# **Výber objektov**

Výberové okno obsahuje zoznam objektov systému D2000, ktorý môže by kategorizovaný poda typu objektu, poda príslušnosti v logických skupinách, prípadne filtrovaný pomocou jednoduchého filtra.

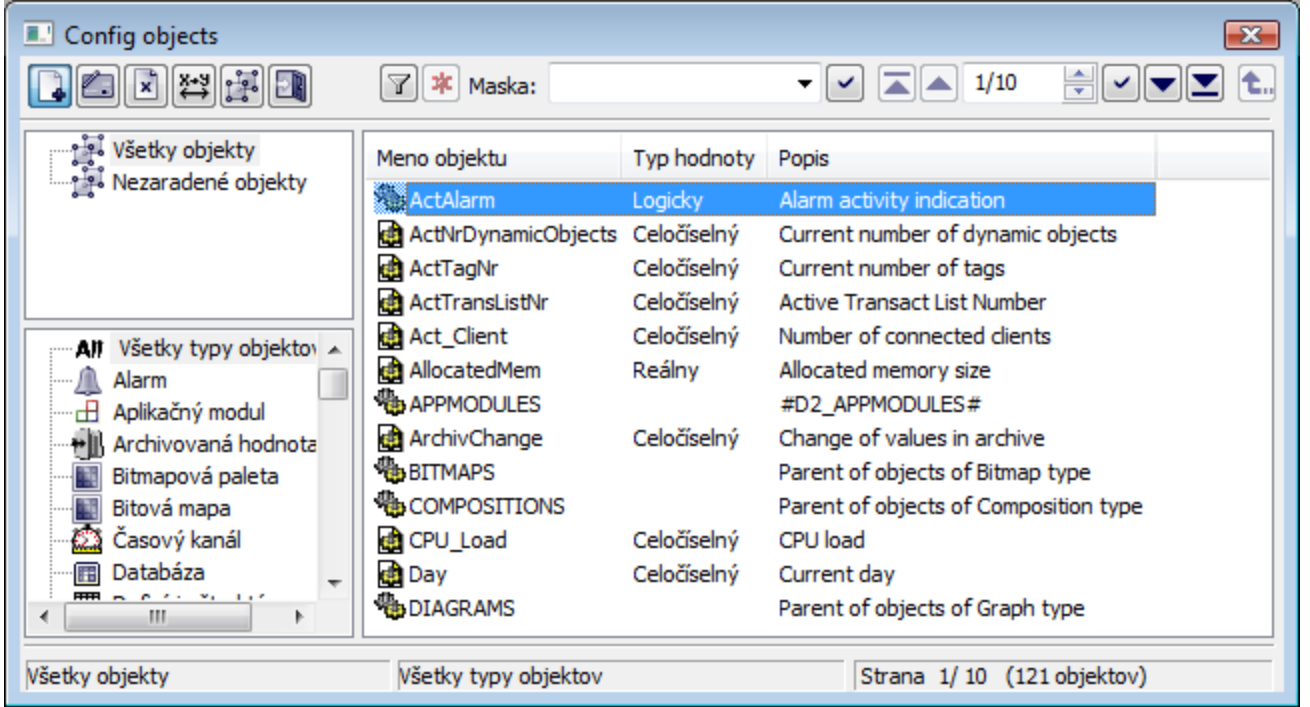

### Popis funkných tlaidiel:

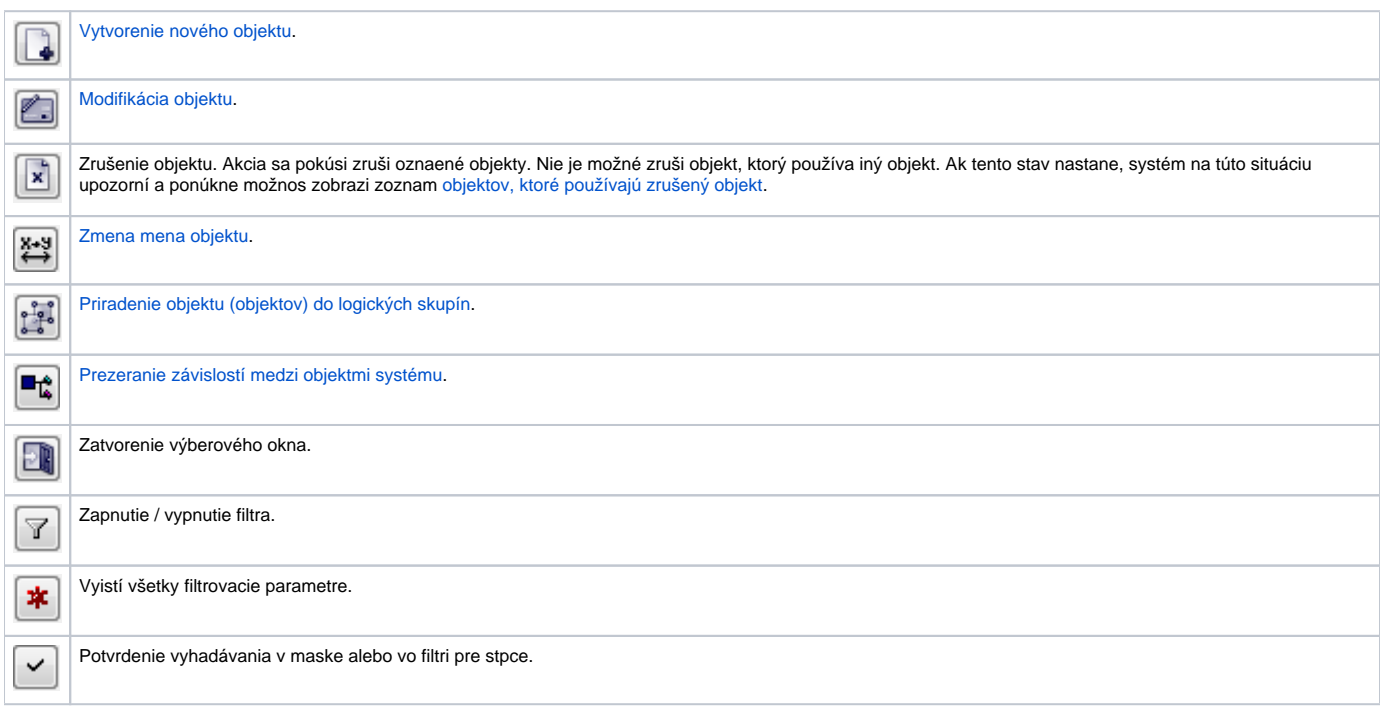

# **Popup menu**

Stlaením pravého tlaidla myši nad zoznamom objektov sa zobrazí nasledovné menu s položkami:

## Filter

Hodnota objektu

História objektu

Práva užívateľov na objekt

## XML Export...

CSV Export...

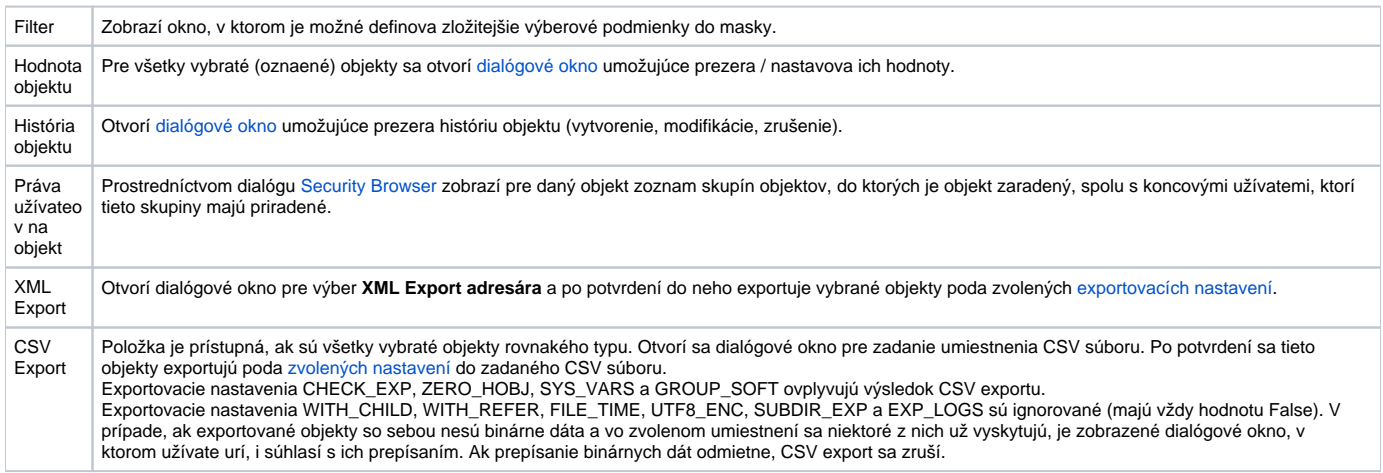

# **Maska a jednoduchý filter**

Maska umožuje rýchle vyhadávanie skupiny objektov, ktorých názvy majú urité spoloné znaky. V maskách je možné použi špeciálne znaky uvedené v nasledujúcej tabuke.

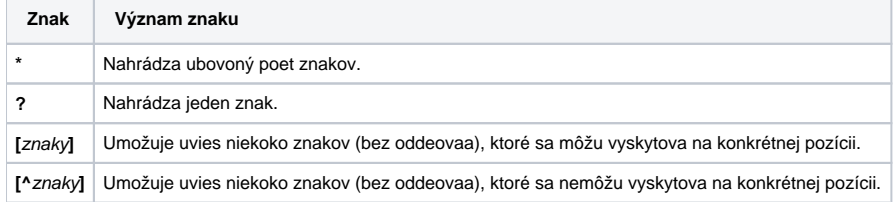

Do zoznamu objektov sa zaradia len tie objekty, ktorých mená sú zhodné so zadanou maskou.

Alternatívnym spôsobom pre zobrazenie objektov k výberu pomocou masky je výber objektov pomocou filtra. Filter umožuje výber pomocou jednotlivých stpcov, ktoré reprezentujú vlastnosti objektov. Filter nie je možné používa súasne so zadávaním masky. Prednastavený spôsob výberu je pomocou

masky, preto výber pomocou filtra je nutné aktivova tlaidlom **Zobraz filter**. Filtrovanie sa potvrdí stlaením tlaidla **alebo klávesom ENTER.** Stlaením tlaidla sa vyistia parametre pre filtrovanie.

## **Stránkovacie tlaidlá**

Ak je zoznam objektov väší ako je možné zobrazi do okna, zoznam je rozdelený do stránok, medzi ktorými je možné prechádza pomocou tlaidiel v pravej hornej asti okna.

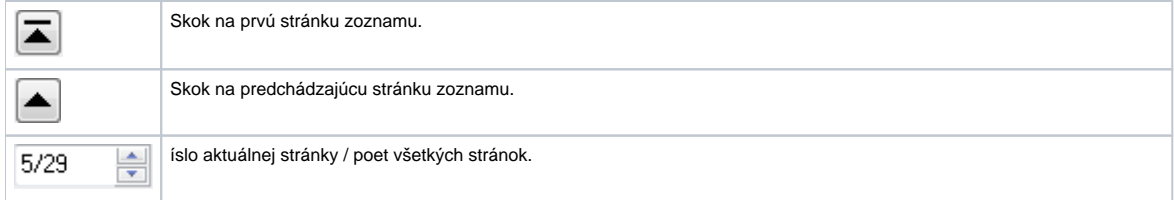

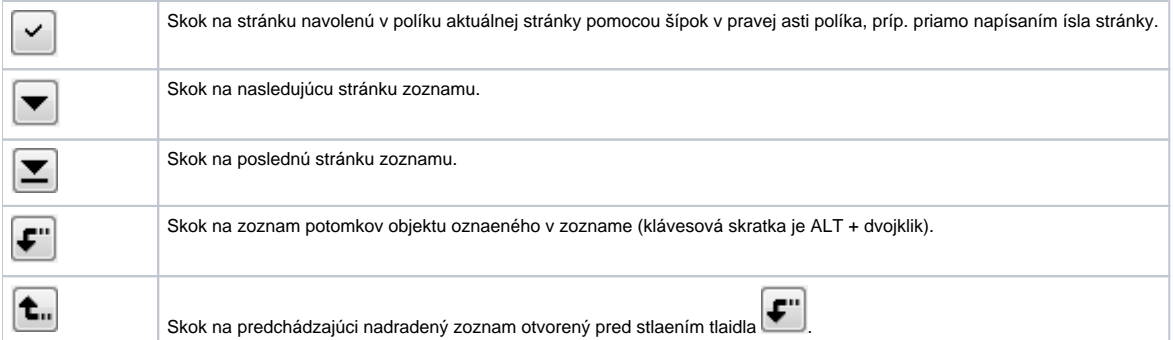

### **Poznámka:**

Pri pokuse otvori alšie výberové okno a pri otvorenom výberovom okne je operátor upozornený, aby ukonil predošlý výber. Ak operátor vo výberovom okne použije typ objektu, ktorý je použitý v inom otvorenom výberovom okne, tak sa príslušné výberové okno automaticky zatvorí. Napr. výberové okno obsahujúce zoznam schém je otvorené a operátor konfiguruje užívateské makrá, kde otvorí výberové okno na výber schémy.